# Technical Information **DeviceCare SFE100**

Configuration of Endress+Hauser devices

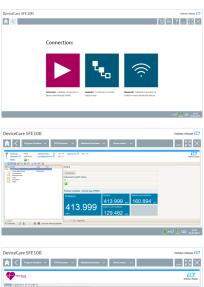

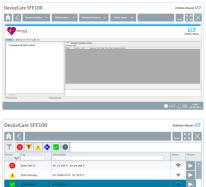

Configuration tool for devices via fieldbus protocols and Endress+Hauser service protocols

Solutions

#### **Application**

DeviceCare is the tool developed by Endress+Hauser for the configuration of Endress+Hauser devices. All smart devices in a plant can be configured via a point-to-point or point-to-bus connection. The status information given provides users with a simple yet effective tool for monitoring devices. Automatic functions and wizards guide the user easily through the program. The user-friendly menus enable transparent and intuitive access to the field devices.

#### Your benefits

- Fast and easy installation, online application updates, one-click connection to devices
- Automatic hardware identification and driver catalog update.
- Device configuration with DTMs, Heartbeat verification support.
- Multi-language support, touch-ready for tablet use.
- The following communication protocols are supported: HART, PROFIBUS DP/PA, FOUNDATION Fieldbus, IO-Link, Modbus, CDI and Endress+Hauser service interfaces.
- Hardware interfaces for modems (USB/RS232), Bluetooth, TCP/IP and USB.
- Connection to Endress+Hauser Bluetooth and WLAN devices perfect for wireless device configuration and diagnostics.

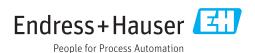

### Table of contents

| Document information                                     | 3 |
|----------------------------------------------------------|---|
| Symbols for certain types of information                 | 3 |
|                                                          |   |
| Function and system design                               | - |
| Function                                                 | - |
| System design                                            | / |
| System design                                            |   |
| 0                                                        | , |
| Operation                                                |   |
| System integration                                       | ( |
| Installed software and information on connecting devices | , |
| Connecting IO-Link devices                               | , |
| Onderine Toformation                                     | _ |
| Ordering Information                                     | • |
| Additional degumentation                                 | _ |
| Additional documentation                                 | - |
| DeviceCare SFE100                                        | , |
| FieldCare SFE500                                         | 1 |
| Plant Asset Management                                   | 7 |
| Registered trademarks                                    | - |

2

#### **Document information**

## Symbols for certain types of information

| Symbol     | Meaning                                                        |
|------------|----------------------------------------------------------------|
| <b>✓</b>   | Permitted Procedures, processes or actions that are permitted. |
| <b>✓</b> ✓ | Preferred Procedures, processes or actions that are preferred. |
| X          | Forbidden Procedures, processes or actions that are forbidden. |
| i          | Tip Indicates additional information.                          |
|            | Reference to documentation                                     |
| A=         | Reference to page                                              |
|            | Reference to graphic                                           |
|            | Visual inspection                                              |

#### Function and system design

#### **Function**

DeviceCare is a free configuration tool for all Endress+Hauser devices with a suitable DeviceDTM. DeviceCare supports a variety of protocols, the Endress+Hauser service protocols and connection to Endress+Hauser Bluetooth devices. You can connect the devices directly via a suitable interface, such as a modem (point-to-point), a bus system (point-to-bus) or a wireless connection (WLAN/Bluetooth).

The tool is aimed at customers without a digital network in plants and workshops and Endress+Hauser service technicians. DeviceCare is fast, easy and intuitive to use and can run on a PC, laptop or tablet with a Windows operating system.

#### Supported field devices and protocols

Endress+Hauser field devices

- HART
- PROFIBUS DP/PA
- FOUNDATION Fieldbus
- Modbus
- IO-Link

#### **Endress+Hauser service protocols**

- CDI
- ISS
- IPC
- PCP

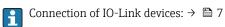

#### System design

#### Communication

The following communication methods are supported by DeviceCare:

| Communication          | Interface / modem / gateway         | Use in non-<br>hazardous zone<br>permitted? | Use in hazardous zone permitted? |
|------------------------|-------------------------------------|---------------------------------------------|----------------------------------|
| HART                   | Commubox FXA195 (4 to 20 mA)        | Yes                                         | No                               |
|                        | MACTek Bluetooth modem (4 to 20 mA) | Yes                                         | Yes                              |
|                        | Memograph RSG45 (4 to 20 mA)        | Yes                                         | No                               |
|                        | MACTek USB modem (4 to 20 mA)       | Yes                                         | No                               |
|                        | FieldPort SFP50                     | Yes                                         | Yes                              |
|                        | Fieldgate SFG250                    | Yes                                         | No                               |
| PROFIBUS               | Softing PROFIusb                    | Yes                                         | No                               |
|                        | Softing PBpro USB                   | Yes                                         | No                               |
|                        | FieldPort SFP50                     | Yes                                         | Yes                              |
|                        | Fieldgate SFG500                    | Yes                                         | No                               |
| FOUNDATION<br>Fieldbus | NI USB                              | Yes                                         | No                               |
|                        | Softing FFusb                       | Yes                                         | No                               |
|                        | FieldPort SFP50                     | Yes                                         | Yes                              |
| Bluetooth              |                                     | Not applicable                              | Not applicable                   |
| Modbus                 | Modbus serial                       | Yes                                         | No                               |
| WirelessHART           | WirelessHART adapter SWA70          | Yes                                         | Yes                              |
|                        | WirelessHART Fieldgate SWG70        | Yes                                         | Yes                              |
| Endress+Hauser         | Commubox FXA291                     | Yes                                         | No                               |
| service interfaces     | Commubox FXA193                     | Yes                                         | No                               |
|                        | TXU10 V2                            | Yes                                         | No                               |
|                        | TXU10 V1                            | Yes                                         | No                               |
|                        | CDI USB                             | Yes                                         | No                               |
|                        | CDI TCP/IP                          | Yes                                         | Yes                              |
| IO-Link                | FieldPort SFP20                     | Yes                                         | No                               |

#### HART point-to-point connection

The diagram shows a HART point-to-point connection with an FXA195 USB/HART modem. If an FXA195 is connected to the computer, DeviceCare can connect to the device automatically.

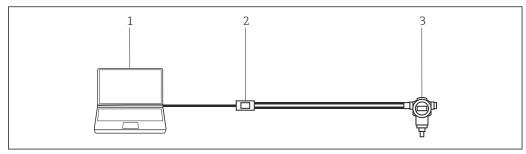

 $\blacksquare$  1 Point-to-point connection with a HART field device

- 1 DeviceCare
- 2 HART FXA195
- 3 Field device

To establish communication with the HART device, a resistor of at least  $250\,\Omega$  must be provided in the circuit. The way in which this is done depends upon the system architecture and power source used. Please read the FXA195 manual carefully.

#### PROFIBUS point-to-bus connection

The diagram shows how the connection from PROFIBUS DP to PROFIBUS PA can be established using a Siemens DP/PA Link or a Pepperl+Fuchs SK3.

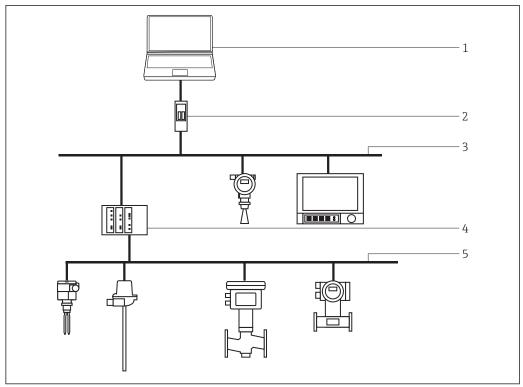

■ 2 PROFIBUS point-to-bus connection

- DeviceCare
- 2 Fieldgate SFG500
- 3 PROFIBUS DP
- 4 Segment coupler
- 5 PROFIBUS PA

#### IO-Link point-to-point connection

The diagram shows an IO-Link point-to-point connection of an IO-Link device to a laptop via the FieldPort SFP20 communication interface. The IO-Link device is directly connected via the M12 connector.

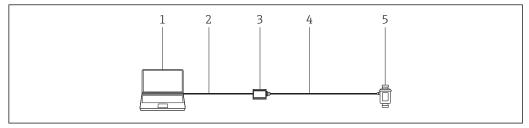

**■** 3 *IO-Link point-to-point connection* 

- 1 DeviceCare
- 2 USB
- 3 FieldPort SFP20
- 4 IO-Link/M12-M12 connector
- 5 IO-Link device

#### CDI point-to-point connection

The diagram shows a CDI point-to-point connection with an FXA291 modem. If an FXA291 is connected to the computer, DeviceCare can connect to the device automatically.

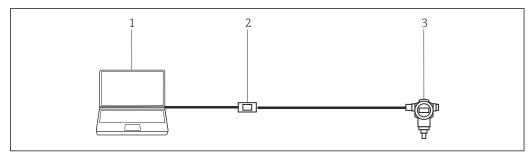

■ 4 CDI point-to-point connection to a device

- 1 DeviceCare
- 2 CDI FXA291
- 3 Field device

#### **Operation**

- Standard configurable Windows graphical user interface with icons, shortcuts etc.
- Hardware: Windows PC, laptop, tablet
- Supported operating systems: Windows 8.1, 10 (32/64bit)
- Connection to Endress+Hauser devices automatic or via wizard
- Languages available for selection in DeviceCare: Arabic (AR), Chinese (ZH), Czech (CS), Dutch (NL), English (EN), Finnish (FI), French (FR), German (DE), Indonesian (ID), Italian (IT), Japanese (JA), Korean (KO), Polish (PL), Portuguese (PT), Russian (RU), Spanish (ES), Swedish (SV), Thai (TH), Turkish (TR), Vietnamese (VI)
- DTM graphical user interface and language depend on the device and supplier

#### System integration

#### System requirements

#### Operating system

| Version                  | End of Microsoft support | DeviceCare support status |
|--------------------------|--------------------------|---------------------------|
| Windows 8.1              | January 2023             | OK                        |
| Windows 8.1 Professional | January 2023             | OK                        |
| Windows 8.1 Enterprise   | January 2023             | OK                        |
| Windows 10 Professional  | October 2025             | OK                        |
| Windows 10 Enterprise    | October 2025             | OK                        |

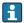

Windows 10 Professional or Windows 10 Enterprise, version 1803 or higher is required to configure Endress+Hauser devices via Bluetooth.

#### Required hardware

| Position                 | Recommended                                                                                    |
|--------------------------|------------------------------------------------------------------------------------------------|
| Processor type           | Intel Core i3/i5/i7 ≥ 1.8 GHz                                                                  |
| Working memory           | Minimum 4 GB RAM                                                                               |
| Required hard disk space | Approx. 2 GB                                                                                   |
| Min. screen resolution   | 1280 x 768, 64,000 colors                                                                      |
| Bluetooth                | Bluetooth LE 4.0 or higher necessary for configuration of Endress+Hauser devices via Bluetooth |

#### Software required

- Microsoft .Net 3.5
- Microsoft .Net 4.x
- PDF reader

# Installed software and information on connecting devices

The necessary USB drivers and CommDTMs are installed with DeviceCare.

Perform the following steps, depending on your devices:

- Select the DeviceDTMs for your devices and install them
- Install the PDF printer to save the device reports
- Additionally install Endress+Hauser for SFG500 and SWA70
- Additionally install the DTM for Siemens DP/PA Link
- Additionally install the DTM for Modbus

#### Connecting IO-Link devices

The following steps are necessary to connect an IO-Link device:

- Additionally install the IO-Link CommDTM SFP20 for the FieldPorts SFP20
- Additionally install the IODD Interpreter DTM for configuration via IODDs
- Search for IO-Link device drivers (IODDs) via IODDFinder and download them
- Integrate IODDs into the IODD DTM Configurator
- Use IODDs with the IODD Interpreter

The FieldPort SFP20 serves as the communication interface between the laptop and IO-Link device. The IODD Interpreter DTM "translates" the IODDs listed in the IODD DTM Configurator and makes the information contained therein available to DeviceCare in such a way that the parameters are provided in the same way as in a DeviceDTM.

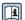

- Endress+Hauser software portal Download area https://software-products.endress.com
- IODDFinder: https://ioddfinder.io-link.com

#### **Ordering Information**

Detailed information about the product structure is available:

- In the Product Configurator on the Endress+Hauser web site: www.endress.com/SFE100
- From the Endress+Hauser Sales Center: www.addresses.endress.com

#### Additional documentation

# DeviceCare SFE100 Innovations IN01047S/04/EN Getting Started KA01303S/04/EN Operating Instructions BA00065S/04/EN Technical Information TI00028S/04/EN Tutorial for FieldCare projects SD01928S/04/EN Competence Brochure CP00001S/04/EN Plant Asset Management Fields of Activity FA00024S/04/EN

#### Registered trademarks

PROFIBUS® is a registered trademark of the PROFIBUS User Organization, Karlsruhe/Germany. FOUNDATION Fieldbus $^{\text{TM}}$  is the trademark of the FieldComm Group, Austin, TX 78759, USA.

 $HART^{\text{@}}$ , WirelessHART^{\text{@}} is the registered trademark of the FieldComm Group, Austin, TX 78759, USA.

IO-Link® is a registered trademark of the IO-Link Community c/o PROFIBUS User Organization, (PNO) Karlsruhe/ Germany - www.io-link.com

 $Modbus\ is\ the\ registered\ trademark\ of\ Modicon,\ Incorporated.$ 

 $\label{eq:microsoft} \mbox{$M$ incrosoft $0^{\$}$, Windows $8.1^{\$}$, Internet Explorer $^{\$}$ and the Microsoft logo are registered trademarks of the Microsoft Corporation.}$ 

All other brand and product names are trademarks or registered trademarks of the companies and organizations in question.

www.addresses.endress.com

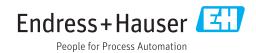